# **Položky konfiguraného okna (Definícia zariadenia)**

# Definícia zariadenia- položky konfiguraného okna

Editácia všetkých objektov v procese [D2000 CNF](https://doc.ipesoft.com/pages/viewpage.action?pageId=84347424) prebieha v [konfiguranom okne](https://doc.ipesoft.com/pages/viewpage.action?pageId=84347089), ktorého uritá as obsahu je spoloná pre všetky editovatené objekty a as závisí od typu editovaného objektu.

Konfigurané okno objektov typu Definícia štruktúry pozostáva z viacerých astí (stránok), ktoré obsahujú príbuzné parametre.

[Základné vlastnosti](#page-0-0) [Logické skupiny](https://doc.ipesoft.com/pages/viewpage.action?pageId=84349227) [Štruktúra](#page-0-1)

#### <span id="page-0-0"></span>**Základné vlastnosti**

#### **Popis**

Textový reazec popisujúci danú definíciu zariadenia. Maximálny poet znakov: 128. Možnos použi [Slovník](https://doc.ipesoft.com/pages/viewpage.action?pageId=84349798) (pre otvorenie stlate **CTRL+L**).

# <span id="page-0-1"></span>**Štruktúra**

Jednotlivé položky zariadenia sa definujú v zozname, priom každý riadok zoznamu zodpovedá jednej položke zariadenia a zobrazuje všetky konfigurané parametre.

Meni poet položiek v zozname je možné pomocou nasledovných tlaidiel:

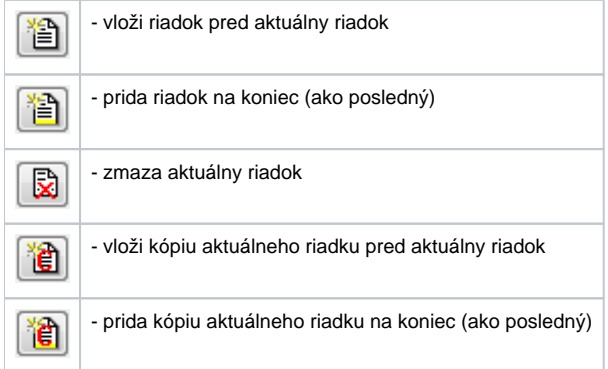

Pri editácii použitej definície zariadenia nie je možné zmenšova poet položiek.

Editácia jednotlivých konfiguraných parametrov zaína stlaením avého tlaidla myši nad príslušným parametrom. Poda typu parametra jeho zadávanie prebieha vyplnením vstupného políka, alebo výberom zo zoznamu.

Pri vytvorení definície zariadenia je možné tlaidlom  $\left[\frac{3}{5}\frac{1}{2}\right]$  zmeni typ definície zariadenia:

- [Štruktúrovaná definícia zariadenia](https://doc.ipesoft.com/pages/viewpage.action?pageId=84351238#Defin�ciazariadenia-dev_str) umožnuje editova viacero riadkov, ktoré zodpovedajú položkám zariadenia.
	- [Poová definícia zariadenia](https://doc.ipesoft.com/pages/viewpage.action?pageId=84351238#Defin�ciazariadenia-dev_str) definuje pole odvodené od objektov typu Zariadenie edituje sa jediný riadok. [Typ hodnoty](#page-0-2) je Zariadenie a je nutné zada parametre [Typ zariadenia](#page-1-0) a prípadne [Povinný.](#page-2-0) Iné parametre (Štartovacia hodnota, Limity, Hysterézia, Stavový text, Index do transformanej palety) nie sú použité.

#### **Meno**

Jednoznaný reazec znakov v rámci objektu, ktorý vyhovuje obmedzeniam pre [meno objektu](https://doc.ipesoft.com/pages/viewpage.action?pageId=84347509) v systéme. Navyše sa v mene nesmie vyskytova oddeova úrovní (vi [menná konvencia zariadení\)](https://doc.ipesoft.com/pages/viewpage.action?pageId=84351192) - štandardne je to bodka, alternatívne to môže by podtrhnítko. Meno sa používa pri odkazoch na položku.

**UPOZORNENIE:** Maximálne 32 znakov dlhý reazec, nerozlišujúci vekos písmen (napr. meno položky "Ahoj" a "ahoj" je rovnaké ).

## **Popis**

ubovoný, maximálne 50 znakov dlhý textový reazec.

# <span id="page-0-2"></span>**Typ hodnoty**

Typ hodnoty položky môže by:

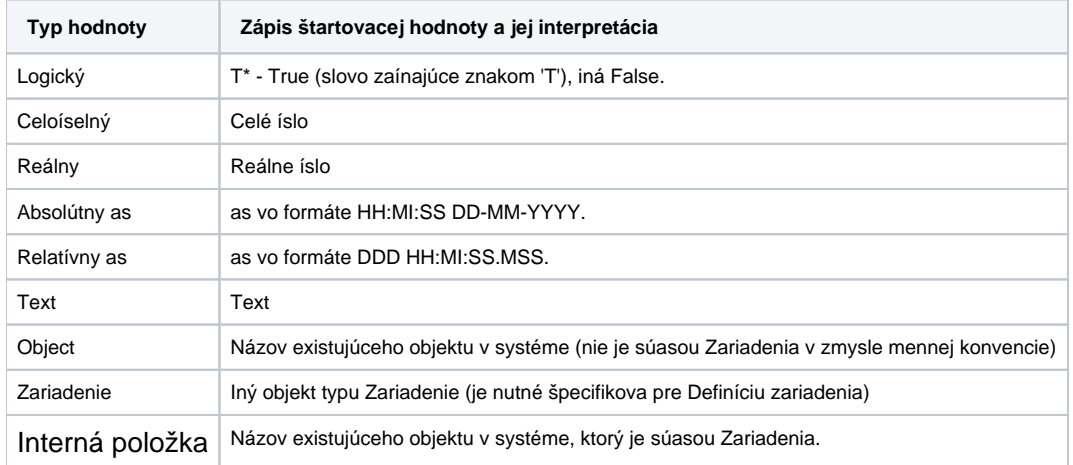

Typy Logický až Text sú bežné hodnotové typy a urujú typ hodnoty príslušnej položky pri objektoch Zariadenie. Typ **Objekt** reprezentuje odkaz na iný objekt alebo položku štruktúrovanej premennej, zariadenia alebo položku poa hodnôt. Je to v podstate referencia na iný objekt systému D2000. Položka zariadenia ktorá obsahuje referenciu na objekt v podstate kopíruje hodnotu daného objektu. Typy **Zariadenie** a **Interná položka** reprezentujú odkazy na iný D2000 objekt, ktorý sa chápe ako súas zariadenia. Aplikuje sa na menná konvencia a takýto objekt môže by pripojený iba do jedného objektu typu Zaria denia (na rozdiel od typu **Objekt**, pri ktorom môže by objekt pripojený do viacerých Zariadení a jeho meno sa nemení).

# **Štartovacia hodnota \*\***

Textový parameter, ktorý uruje štartovaciu hodnotu položky po štarte systému. Štartovacia hodnota je vyjadrená textom a pri štarte systému je konvertovaná na príslušný typ. Neúspešná konverzia sa prejaví neplatnou hodnotou.

Napríklad ak je typ položky **Celoíselný** a **Štartovacia hodnota** je "4" po štarte systému budú ma príslušné položky objektov typu Zariadenie hodnotu 4 (ak atribút nie je predefinovaný).

Pre typy hodnoty **Objekt**, **Zariadenie** a **Interná položka** atribút **Štartovacia hodnota** definuje meno objektu, na ktorý budú položky odkazova. Odkaz na objekt znamená, že príslušná položka kopíruje hodnotu objektu.

**Poznámka:** Konfiguraný parameter je možné vypnú\*.

### **Limity (medze a hysterézia) \*\***

Medze (VHL, HL, LL VLL) pre nastavovanie limitných príznakov a hysterézie. **Poznámka:** Konfiguraný parameter je možné vypnú\*.

### **Stavový text**

Pripojený objekt typu [Stavový text](https://doc.ipesoft.com/pages/viewpage.action?pageId=84349221) uruje spôsob zobrazovania hodnôt položky. Stavový text sa vypne zadaním prázdneho mena objektu.

### **Index do [transformanej palety](https://doc.ipesoft.com/pages/viewpage.action?pageId=84349225)**

Definuje spôsob zobrazenia hodnoty ak toto nie je dané stavovým textom. Zobrazovanie pomocou transformanej palety sa vypne výberom indexu 0.

# <span id="page-1-0"></span>**Typ zariadenia**

Ak sa jedná o [Štruktúrovanú definíciu zariadenia](https://doc.ipesoft.com/pages/viewpage.action?pageId=84351238#Defin�ciazariadenia-dev_str), tak pre položky s typom hodnoty **Zariadenie** uruje akého typu musí by pripojené Zariadenie - akú má Definíciu zariadenia.

Ak sa jedná o [Poovú definíciu zariadenia](https://doc.ipesoft.com/pages/viewpage.action?pageId=84351238#Defin�ciazariadenia-dev_str), tak uruje, akého typu musia by jednotlivé položky poa - Zariadenie - akú majú Definíciu zariadenia.

Táto konfiguraná vlastnos umožuje vytvorenie zariadení, ktoré obsahujú pod-zariadenia a pod-pod-zariadenia s definovanou štruktúrou. Príklad:

- Štruktúrovaná definícia zariadenia DD.PowerPlant (elektráre) obsahuje položku Blocks s typom hodnoty **Zariadenie**, typ zariadenia DD.BlockArr
- Poová definícia zariadenia DD.BlockArr (pole blokov) definuje pole zariadení s typom zariadenia DD.Block
- $\bullet$ Štruktúrovaná definícia zariadenia DD.Block (definícia jedného bloku elektrárne) obsahuje položku Generators s typom hodnoty **Zariadenie**, typ zariadenia DD.GeneratorArr
- Poová definícia zariadenia DD.GeneratorArr (pole generátorov) definuje pole zariadení s typom zariadenia DD.Generator
- Štruktúrovaná definícia zariadenia DD.Generator (definícia jedného generátora ) obsahuje už konkrétne položky špecifikujúce vlastnosti generátora (napr. aktuálny/žiadaný výkon, stav at).

Pomocou týchto definícii zariadenia je vymodelovaná stromová štruktúra Elektráre Bloky Generátory.

# <span id="page-2-0"></span>**Povinný**

Ak sa jedná o [Štruktúrovanú definíciu zariadenia](https://doc.ipesoft.com/pages/viewpage.action?pageId=84351238#Defin�ciazariadenia-dev_str), pre položky s typom hodnoty **Objekt**, **Zariadenie** a **Interná položka** uruje, že do položky musí by povinne pripojený objekt. Ak pri konfigurácii objektu typu Zariadenie táto podmienka nie je splnená, nedá sa zariadenie oznai, že spa podmienky pre povinne pripojenie (nie je možné zaškrtnú vobu Nasadi).

Ak sa jedná o [Poovú definíciu zariadenia](https://doc.ipesoft.com/pages/viewpage.action?pageId=84351238#Defin�ciazariadenia-dev_str), voba uruje, že do všetkých položiek poa musí by pripojené iné podzariadenie. Ak pri konfigurácii objektu typu Zar iadenie táto podmienka nie je splnená, nedá sa zariadenie oznai, že spa podmienky pre povinne pripojenie (nie je možné zaškrtnú vobu Nasadi).

\* Vypnutie konfiguraného parametru vykonáme stlaením pravého tlaidla myši nad príslušným políkom a zvolením voby

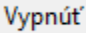

\*\* Konfigurané parametre sú aplikované len v prípade ich dedenia na nižších úrovniach ako [1](https://doc.ipesoft.com/pages/viewpage.action?pageId=84346325#id-�trukt�rovan�premenn�-item_def_global) (Zariadenie, Položka zariadenia)

Zafarbenie políka informuje o jeho konfigurácii nasledovne:

.

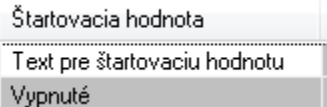

Políko prvý riadok má definovanú štartovaciu hodnotu "Text pre štartovaciu hodnotu". Druhý riadok má štartovaciu hodnotu vypnutú a po štarte systému sú hodnoty políok nedefinované.

齸

**Poznámka**: Klávesnicová skratka **CTRL+C** vloží všetky konfigurané parametre do ClipBoardu. Tieto je potom možné vloži napr. do programu MS Excel.

ወ **Súvisiace stránky:** [Definícia zariadenia](https://doc.ipesoft.com/pages/viewpage.action?pageId=84351238)